## Using Hydra (IFT-cluster)

Chia-Hsun Chuang (Albert) IFT-UAM/CSIC, Multidark Fellow 2013/11/12&

## **Hydra**

- Dual processor with 4 or 6 cores (8 or 12 cores/node)
- 70 nodes (704 cores in total)
- 24 GB DDR3 RAM

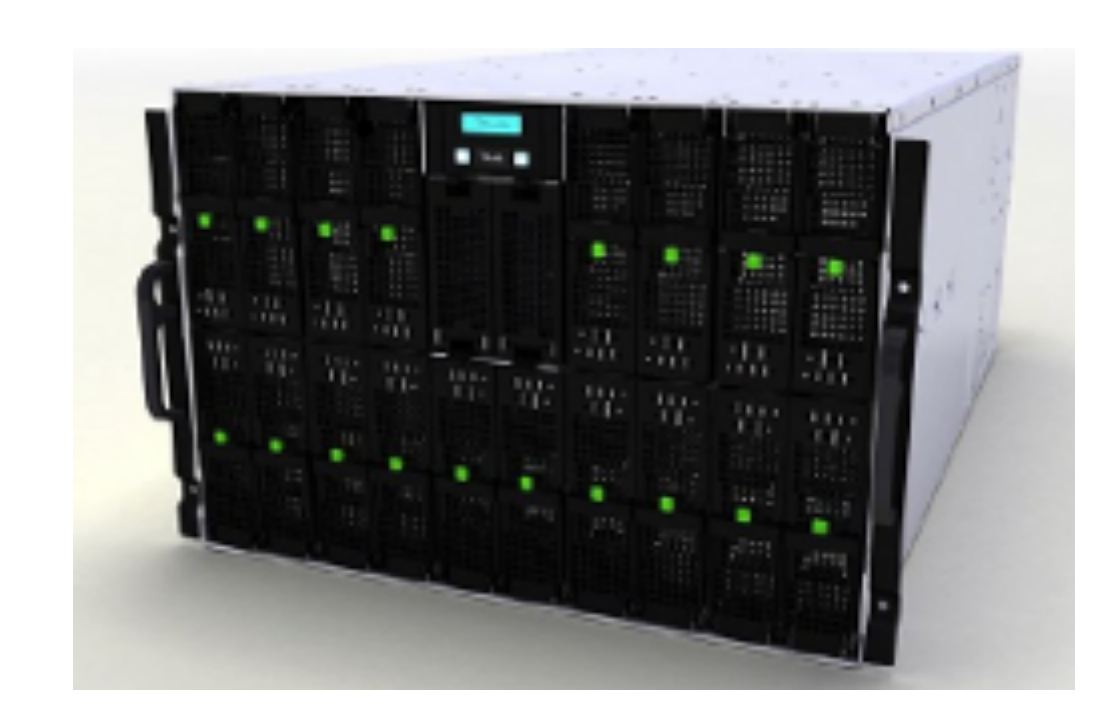

- To login: ssh -X username@hydra. ift.uam-csic.es
- To submit a job: gsub script.pbs
- To observe the job sent: gstat or showg
- · To delete a job: qdel jobid
- To test some code interactively, you might login to other nodes by ssh hydraXX,

where  $XX =$ username $*2$ 

- I will give you an "installed version" of cosmomc "cosmomc planck hydra.tar.gz"
- In this tarball, you could also find an example script for submitting a job (cosmomc.pbs), the batch script which you should copy to your home directory and then re-login(.bashrc).
- You might compile or run some tiny jobs interactively, but DO NOT submit jobs yet, since our reservation of the cluster starts on Wednesday.